# **СОГЛАСОВАНО**

Технический директор ООО «НИЦ «ЭНЕРГО» U П. С. Казаков  $12$ 2023 г.  $\frac{1}{\sqrt{2}}$ **GHEP** 

# **Государственная система обеспечения единства измерений**

# **Модули МКТ**

**Методика поверки**

# **МП-НИЦЭ-103-23**

г. Москва 2023 г.

# Содержание

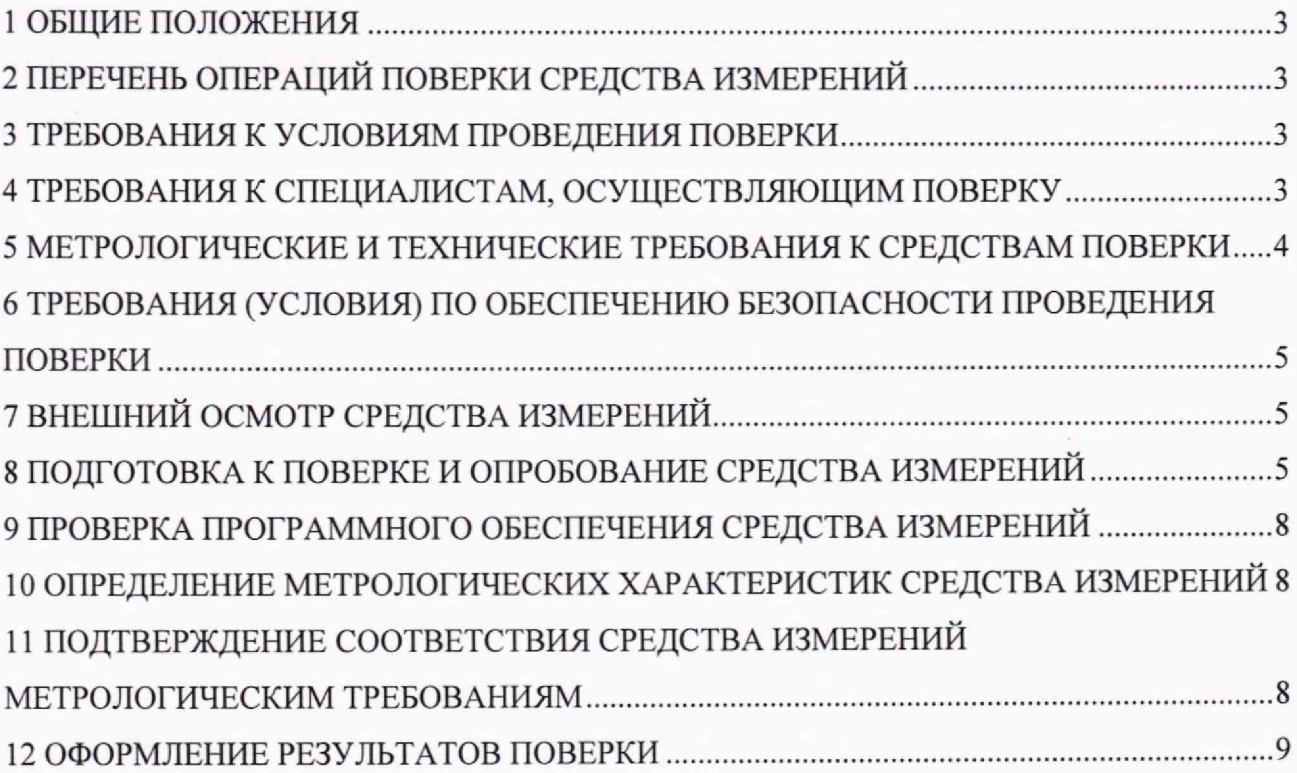

#### 1 ОБЩИЕ ПОЛОЖЕНИЯ

<span id="page-2-0"></span>1.1 Настоящая методика поверки распространяется на модули МКТ (далее - МКТ), изготавливаемые Обществом ограниченной  $\mathbf c$ ответственностью «НИИИТ» (ООО «НИИИТ»), и устанавливает методику их первичной и периодической поверок.

1.2 При проведении поверки должна обеспечиваться прослеживаемость МКТ к ГЭТ 4-91 согласно государственной поверочной схеме, утвержденной Приказом Росстандарта от 01.10.2018 г. № 2091.

1.3 Поверка МКТ должна проводиться в соответствии с требованиями настоящей методики поверки.

1.4 Метод, обеспечивающий реализацию методики поверки, - прямой метод измерений.

1.5 В результате поверки должны быть подтверждены метрологические требования, приведенные в Приложении А.

#### 2 ПЕРЕЧЕНЬ ОПЕРАЦИЙ ПОВЕРКИ СРЕДСТВА ИЗМЕРЕНИЙ

2.1 При проведении поверки выполняют операции, указанные в таблице 1.

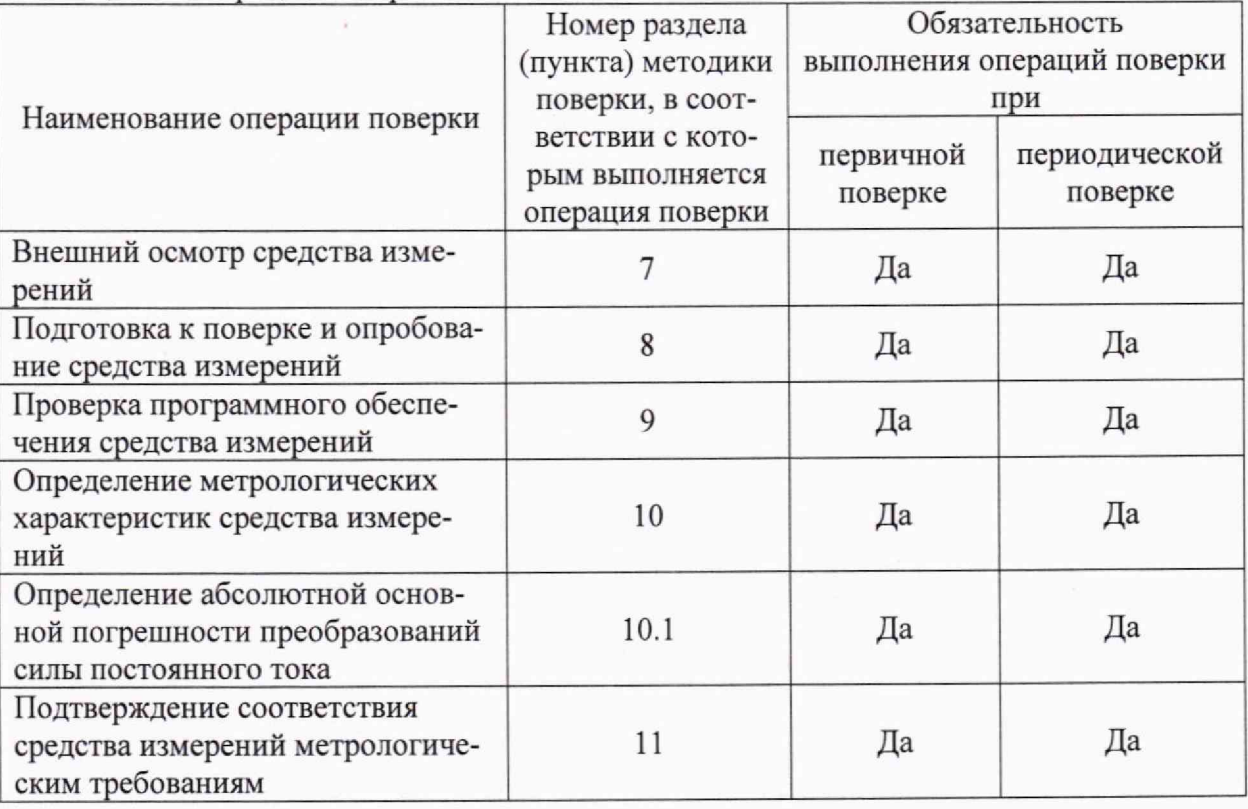

Таблица 1 - Операции поверки

### 3 ТРЕБОВАНИЯ К УСЛОВИЯМ ПРОВЕДЕНИЯ ПОВЕРКИ

3.1 При проведении поверки должны соблюдаться следующие условия:

- температура окружающей среды плюс (20 $\pm$ 5) °C;
- относительная влажность от 30 % до 80 %;
- атмосферное давление от 84 до 106 кПа.

# 4 ТРЕБОВАНИЯ К СПЕЦИАЛИСТАМ, ОСУЩЕСТВЛЯЮЩИМ ПОВЕРКУ

4.1 К проведению поверки допускаются лица, изучившие настоящую методику поверки, эксплуатационную документацию на поверяемые МКТ и средства поверки.

4.2 К проведению поверки допускаются лица, соответствующие требованиям, изложенным в статье 41 Приказа Минэкономразвития России от 26.10.2020 года № 707 (ред. от 30.12.2020 года) «Об утверждении критериев аккредитации и перечня документов, подтверждающих соответствие заявителя, аккредитованного лица критериям аккредитации».

## 5 МЕТРОЛОГИЧЕСКИЕ И ТЕХНИЧЕСКИЕ ТРЕБОВАНИЯ К СРЕДСТВАМ ПОВЕРКИ

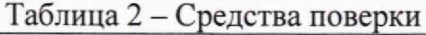

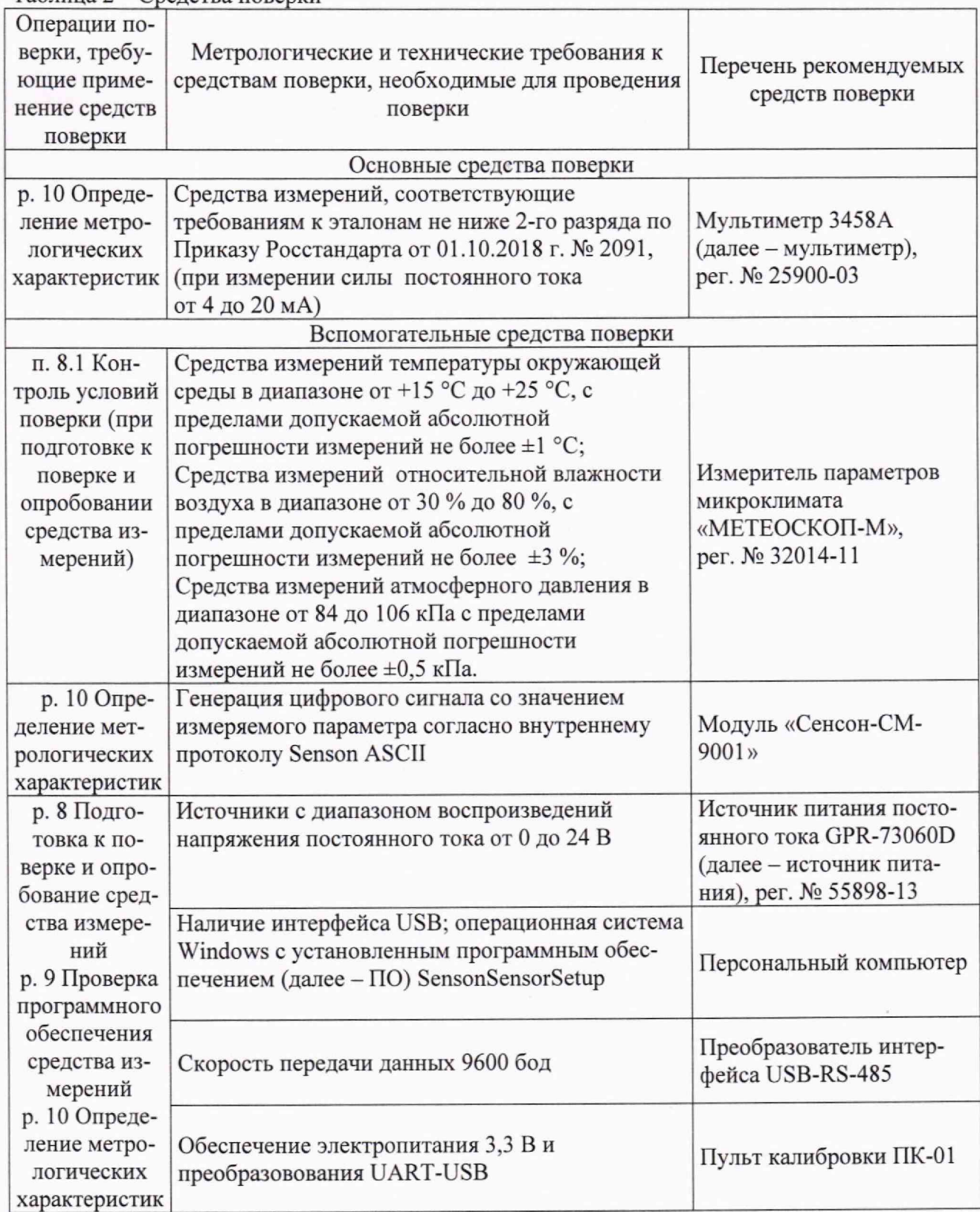

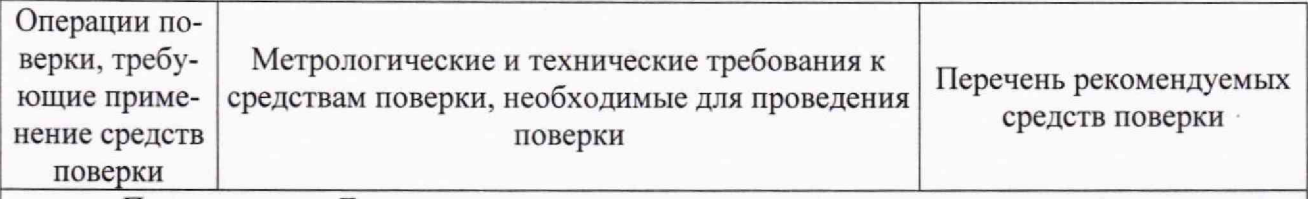

Примечание - Допускается использовать при поверке другие утвержденные и аттестованные эталоны единиц величин, средства измерений утвержденного типа и поверенные, удовлетворяющие метрологическим требованиям, указанным в таблице, а также другое вспомогательное оборудование, удовлетворяющее техническим требованиям, указанным в таблице.

### **<sup>6</sup>** ТРЕБОВАНИЯ (УСЛОВИЯ) ПО ОБЕСПЕЧЕНИЮ БЕЗОПАСНОСТИ ПРОВЕДЕНИЯ ПОВЕРКИ

6.1 При проведении поверки необходимо соблюдать требования безопасности, установленные ГОСТ 12.3.019-80, «Правилами технической эксплуатации электроустановок потребителей». Также должны быть соблюдены требования безопасности, изложенные в эксплуатационных документах на поверяемые МКТ и применяемые средства поверки.

#### 7 ВНЕШНИЙ ОСМОТР СРЕДСТВА ИЗМЕРЕНИЙ

МКТ допускается к дальнейшей поверке, если:

- внешний вид МКТ соответствует описанию и изображению, приведенному в описании типа;

- отсутствуют видимые дефекты, способные оказать влияние на безопасность проведения поверки или результаты поверки.

*П ри м еч ан и е — При выявлении дефектов, способных оказать влияние на безопасность проведения поверки или результаты поверки, устанавливается возможность их устранения до проведения поверки. При наличии возможности устранения дефектов, выявленные дефекты устраняются, и МКТ допускается к дальнейшей поверке. При отсутствии возможности устранения дефектов, МКТ к дальнейшей поверке не допускается.*

### **<sup>8</sup>** ПОДГОТОВКА К ПОВЕРКЕ И ОПРОБОВАНИЕ СРЕДСТВА ИЗМЕРЕНИЙ

<span id="page-4-0"></span>8.1 Перед проведением поверки необходимо выполнить следующие подготовительные работы:

- изучить эксплуатационную документацию на поверяемый МКТ и на применяемые средства поверки;

- выдержать МКТ в условиях окружающей среды, указанных в п. 3.1, не менее 2 ч, если он находился в климатических условиях, отличающихся от указанных в п. 3.1, и подготовить его к работе в соответствии с его эксплуатационной документацией;

- подготовить к работе средства поверки в соответствии с указаниями их эксплуатационной документации;

- провести контроль условий поверки на соответствие требованиям, указанным в разделе 3, с помощью оборудования, указанного в таблице **<sup>2</sup>** .

#### 8.2 Опробование

8.2.1 Опробование при поверке с применением канала RS-485

Опробование МКТ проводить в следующей последовательности:

- подключить модуль МКТ к источнику питания согласно схеме в руководстве по эксплуатации;

- установить в МКТ модуль «Сенсон-СМ-9001» с версиями ПО МІРЕХ\_16.23 либо CUBIC16.23 (не ниже);

- подключить модуль МКТ к персональному компьютеру (далее - ПК) посредством преобразователя USB-RS-485;

- открыть консоль «Диспетчер устройств» (открывается различными способами, в зависимости от версии ОС Windows), открыть раздел «Порты (СОМ и LPT)» и убедиться, что открыт новый COM-порт, соответствующий преобразователю USB-RS-485 (см. рисунок 1);

Примечание - Для некоторых типов преобразователей USB-RS-485 необходимо открыть связанное с ними окно «Свойства» (дважды кликнув по имени устройства в таблице СОМ-портов) и на вкладке «Port Settings» поставить галку в боксе RS-485.

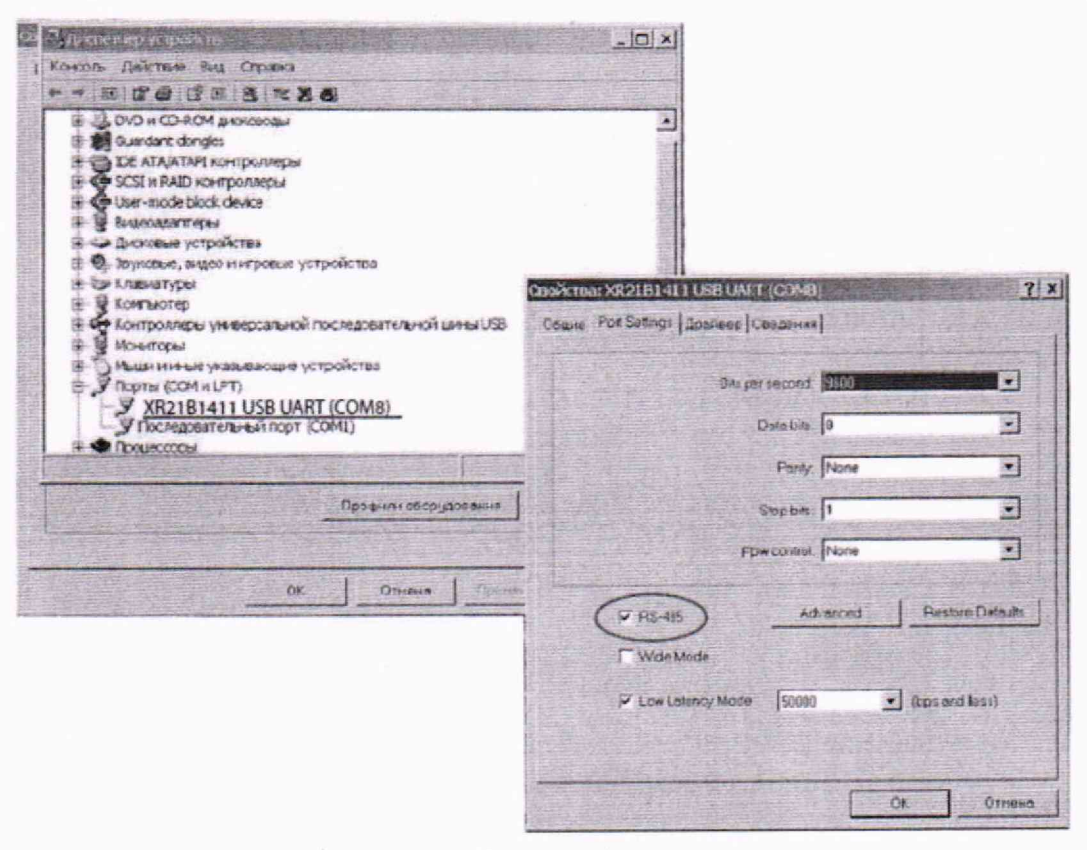

Рисунок 1

- запустить ПО SensonSensorSetup. На вкладке «Настройка соединения» в строке «Настройка соединения по MODBUS/ASCII» ввести номер COM-порта и нажать «ОК» (см. рисунок 2);

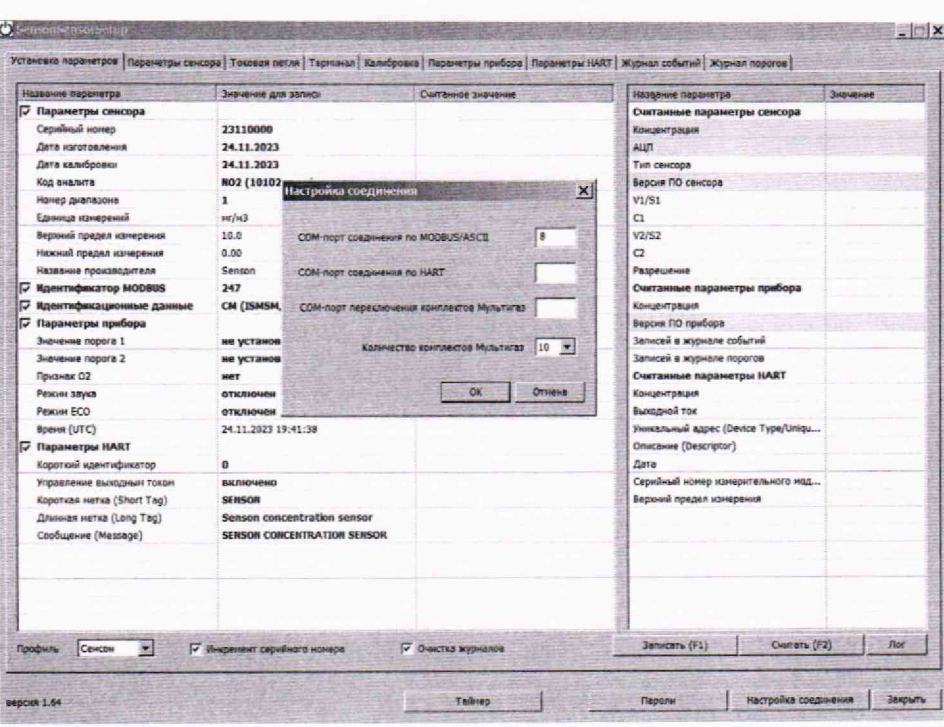

Рисунок 2

- включить источник питания, предварительно установив выходное напряжение постоянного тока 24 В. Убедиться в наличии соединения по каналу RS-485 (в ПО SensonSensorSetup в строке «Название производителя» в столбце «Считанные значения» должно отображаться Senson);

- перейти на вкладку «Токовая петля» и в окне «Установка значения тока в канале 4-20 мА» ввести произвольное значение в интервале от 4 до 20 мА;

- подключить мультиметр между выводами «4-20» и «Gnd» модуля МКТ и убедиться, что отображаемое значение силы постоянного тока соответствует введенному в предыдущем пункте.

8.2.2 Опробование при поверке без применения канала RS-485

Опробование МКТ проводить в следующей последовательности;

- выполнить предварительную настройку модулей «Сенсон-СМ-9001» (см. п.8.2.2.1);

- установить в МКТ модуль «Сенсон-СМ-9001» с версиями ПО МІРЕХ 16.23 либо CUBIC16.23 (не ниже) с предварительно заданным значением цифрового сигнала;

- подключить модуль МКТ к источнику питания согласно схеме в руководстве по эксплуатации;

- включить источник питания, предварительно установив выходное напряжение постоянного тока 24 В и выдержать паузу в 15 с;

- подключить мультиметр между выводами «4-20» и «Gnd» модуля МКТ и убедиться, что отображаемое значение силы тока соответствует предварительно установленному модуле «Сенсон-СМ-9001» цифровому сигналу.

8.2.2.1 Подготовка модулей «Сенсон-СМ-9001» к поверке без использования канала RS-485

Канал RS-485 в модулях МКТ служит для записи значения преобразуемого цифрового сигнала в модуль «Сенсон-СМ-9001». При помощи ПО SensonSensorSetup он позволяет задавать произвольные значения цифрового сигнала. В модуле «Сенсон-СМ-9001» можно заранее задать значение цифрового сигнала, которое будет храниться в его энергонезависимой памяти. Это позволяет заранее сформировать комплект модулей «Сенсон-СМ-9001» с

предустановленными значениями цифрового сигнала для проверки погрешности цифроаналогового преобразования во всем диапазоне выходных значений силы постоянного тока. Для этого необходимо:

- предварительно подготовить три модуля «Сенсон-СМ-9001» с версиями ПО MIPEX 16.23 либо CUBIC 16.23 (не ниже);

- подключить к ПК любой модуль МКТ либо пульт ПК-01 и запустить программу SensonSensorSetup, как описано в п. 8.2.1;

- установить один из подготовленных модулей «Сенсон-СМ-9001» в МКТ либо в пульт ПК-01;

- в программе SensonSensorSetup перейти на вкладку «Токовая петля»и в окне «Установка значения тока в канале 4-20 мА» установить требуемое значение цифрового сигнала, соответствующего требуемому значению выходного токового сигнала.

- последовательно устанавливая следующие модули «Сенсон-СМ-9001», повторить процедуру записи. В результате должен быть сформирован комплект из трех модулей «Сенсон-СМ-9001» с записанными значениями цифрового сигнала, соответствующими значениям силы постоянного тока 4, 12, 20 мА;

- промаркировать данные модули «Сенсон-СМ-9001» (указать введенные значения цифрового сигнала, соответствующие значениям силы постоянного тока 4, 12, 20 мА).

*Примечание — допускается использовать один модуль «Сенсон-СМ-9001», последовательно программируя его на требуемое значение цифрового сигнала, соответствующего требуемому значению выходного токового сигнала.*

МКТ допускается к дальнейшей поверке, если при опробовании выполняются вышеуказанные требования.

# 9 ПРОВЕРКА ПРОГРАММНОГО ОБЕСПЕЧЕНИЯ СРЕДСТВА ИЗМЕРЕНИЙ

Проверку программного обеспечения проводить путем сличения идентификационных данных ПО, приведенных в паспорте МКТ с идентификационными данными ПО, приведенными в описании типа.

МКТ допускается к дальнейшей поверке, если идентификационные данные ПО, приведенные в паспорте МКТ, соответствуют идентификационными данными ПО, приведенными в описании типа.

## 10 ОПРЕДЕЛЕНИЕ МЕТРОЛОГИЧЕСКИХ ХАРАКТЕРИСТИК СРЕДСТВА ИЗМЕРЕНИЙ

10.1 Определение абсолютной основной погрешности преобразования цифрового сигнала в значения силы постоянного тока

Определение абсолютной основной погрешности преобразования цифрового сигнала в значения силы постоянного тока проводить в одной из следующих последовательностей:

10.1.1 С использованием канала RS-485:

- установить в МКТ модуль «Сенсон-СМ-9001» с версиями ПО М1РЕХ\_16.23 либо CUBIC16.23 (не ниже) согласно Руководству по эксплуатации;

- подключить модуль МКТ к источнику питания согласно схеме в руководстве по эксплуатации;

- последовательно подключить между выводами «4-20» и «Gnd» модуля МКТ мультиметр;

- подключить модуль МКТ к ПК посредством преобразователя USB-RS-485 согласно п. **<sup>8</sup>** .**<sup>2</sup>** .**<sup>1</sup>** ;

- включить источник питания, предварительно установив выходное напряжение постоянного тока 24 В. Убедиться в наличии соединения по каналу RS-485 (в ПО SensonSensorSetup в строке «Название производителя» в столбце «Считанные значения» должно отображаться Senson);

- перейти на вкладку «Токовая петля». В окне «Установка значения тока» последовательно ввести значения 4, 12, 20 мА и нажать «Записать». После каждой записи с интервалом не менее 4 с считать с мультиметра измеренные значения силы постоянного тока.

10.1.2. С применением заранее настроенных модулей «Сенсон-СМ-9001»:

- выполнить п. **<sup>8</sup>** .**<sup>2</sup>** .**<sup>2</sup>** .**<sup>1</sup>** ;

- установить в поверяемый МКТ модуль «Сенсон-СМ-9001» согласно руководству по эксплуатации;

- подключить модуль МКТ к источнику питания согласно схеме в руководстве по эксплуатации;

- последовательно подключить мультиметр между выводами «4-20» и «Gnd» модуля МКТ;

- включить источник питания, предварительно установив выходное напряжение постоянного тока 24 В. В модулях МКТ с индикатором убедиться в отображении на индикаторе заданного значения силы постоянного тока.

- считать с мультиметра измеренное значение силы постоянного тока;

- повторить измерения для каждого из заранее подготовленных модулей «Сенсон-СМ-9001».

### <span id="page-8-0"></span>11 ПОДТВЕРЖДЕНИЕ СООТВЕТСТВИЯ СРЕДСТВА ИЗМЕРЕНИЙ МЕТРОЛОГИЧЕСКИМ ТРЕБОВАНИЯМ

11.1 Абсолютная основная погрешность преобразований Д, мА, рассчитывается по формуле:

$$
\Delta = I_{\text{3a},\text{I}} - I_{\text{H3M}},\tag{1}
$$

**\**

где I<sub>зад</sub>- заданное значение силы постоянного тока, мА;

1ИЗМ- измеренное мультиметром значение силы постоянного тока, мА.

МКТ подтверждает соответствие метрологическим требованиям, установленным при утверждении типа, если полученные значения абсолютной основной погрешности преобразований силы постоянного тока не превышают пределов, указанных в таблице А.1 Приложения А.

При невыполнении любого из вышеперечисленных условий (когда МКТ не подтверждает соответствие метрологическим требованиям), поверку МКТ прекращают, результаты поверки признают отрицательными.

#### 12 ОФОРМЛЕНИЕ РЕЗУЛЬТАТОВ ПОВЕРКИ

<span id="page-8-1"></span>12.1 Результаты поверки МКТ подтверждаются сведениями, включенными в Федеральный информационный фонд по обеспечению единства измерений в соответствии с порядком, установленным действующим законодательством.

12.2 По заявлению владельца МКТ или лица, представившего его на поверку, положительные результаты поверки (когда МКТ подтверждает соответствие метрологическим требованиям) оформляют свидетельством о поверке по форме, установленной в соответствии с действующим законодательством, и (или) нанесением на МКТ знака поверки, и (или) внесением в паспорт МКТ записи о проведенной поверке, заверяемой подписью поверителя и знаком поверки, с указанием даты поверки.

12.3 По заявлению владельца МКТ или лица, представившего его на поверку, отрицательные результаты поверки (когда МКТ не подтверждает соответствие метрологическим требованиям) оформляют извещением о непригодности к применению средства измерений по форме, установленной в соответствии с действующим законодательством.

12.4 Протоколы поверки МКТ оформляются по произвольной форме.

# ПРИЛОЖЕНИЕ А

# Основные метрологические характеристики МКТ

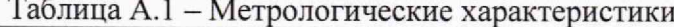

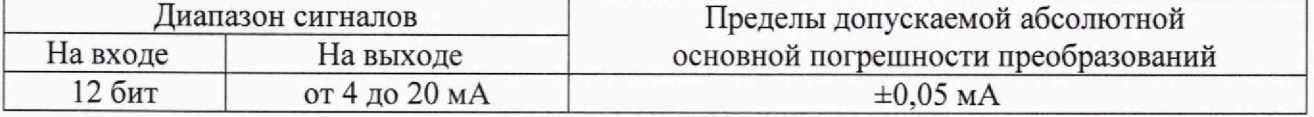